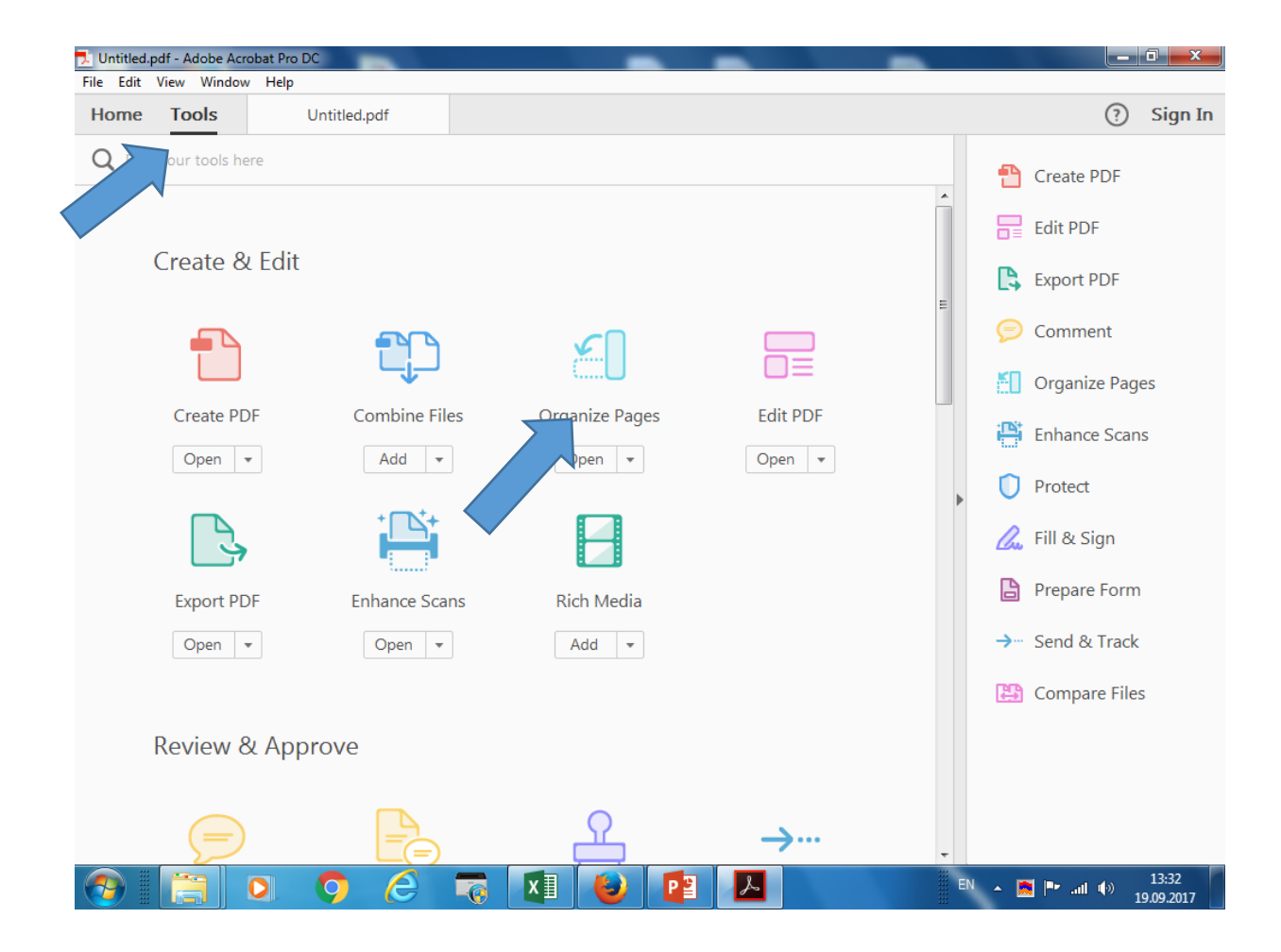

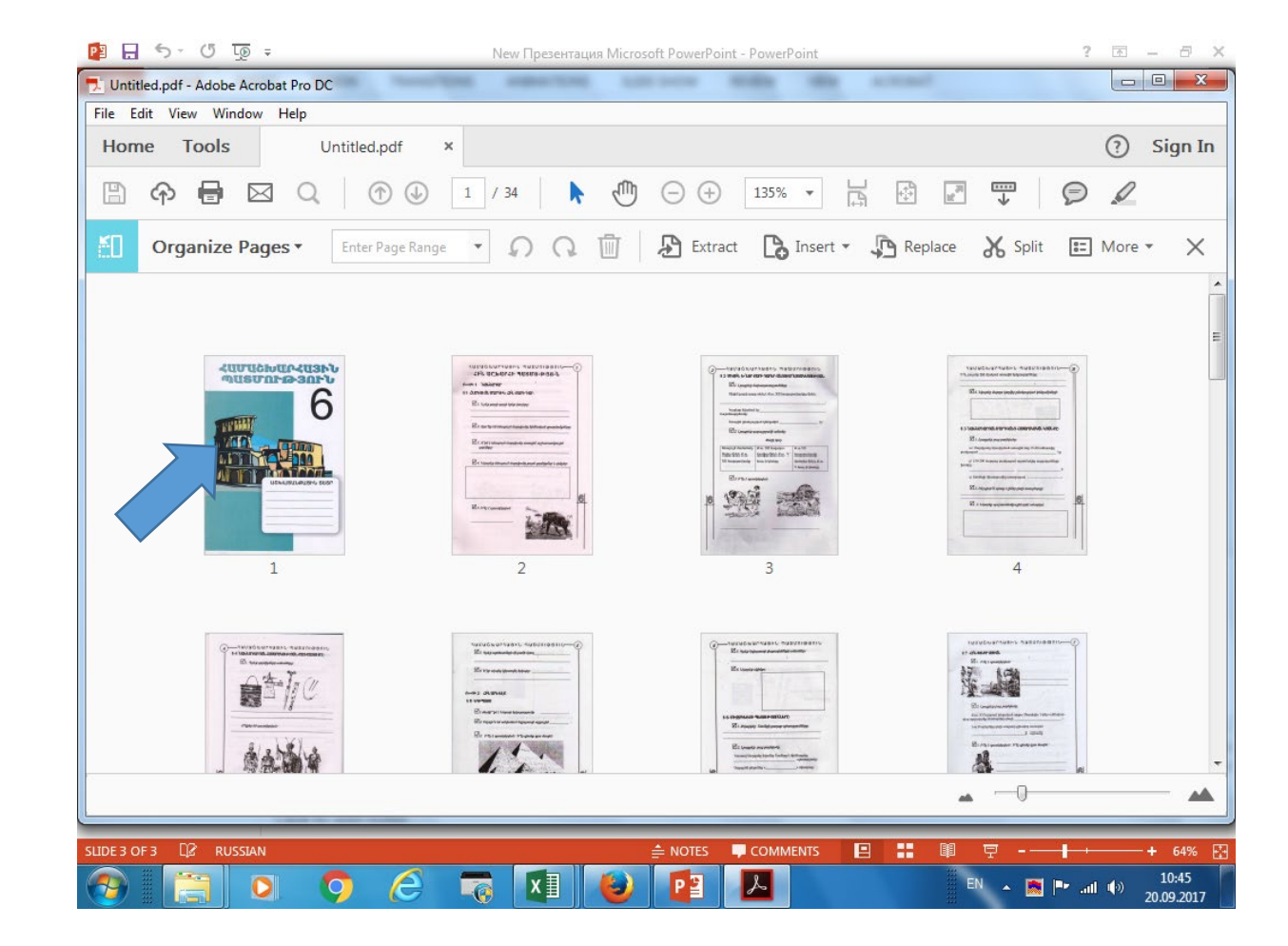

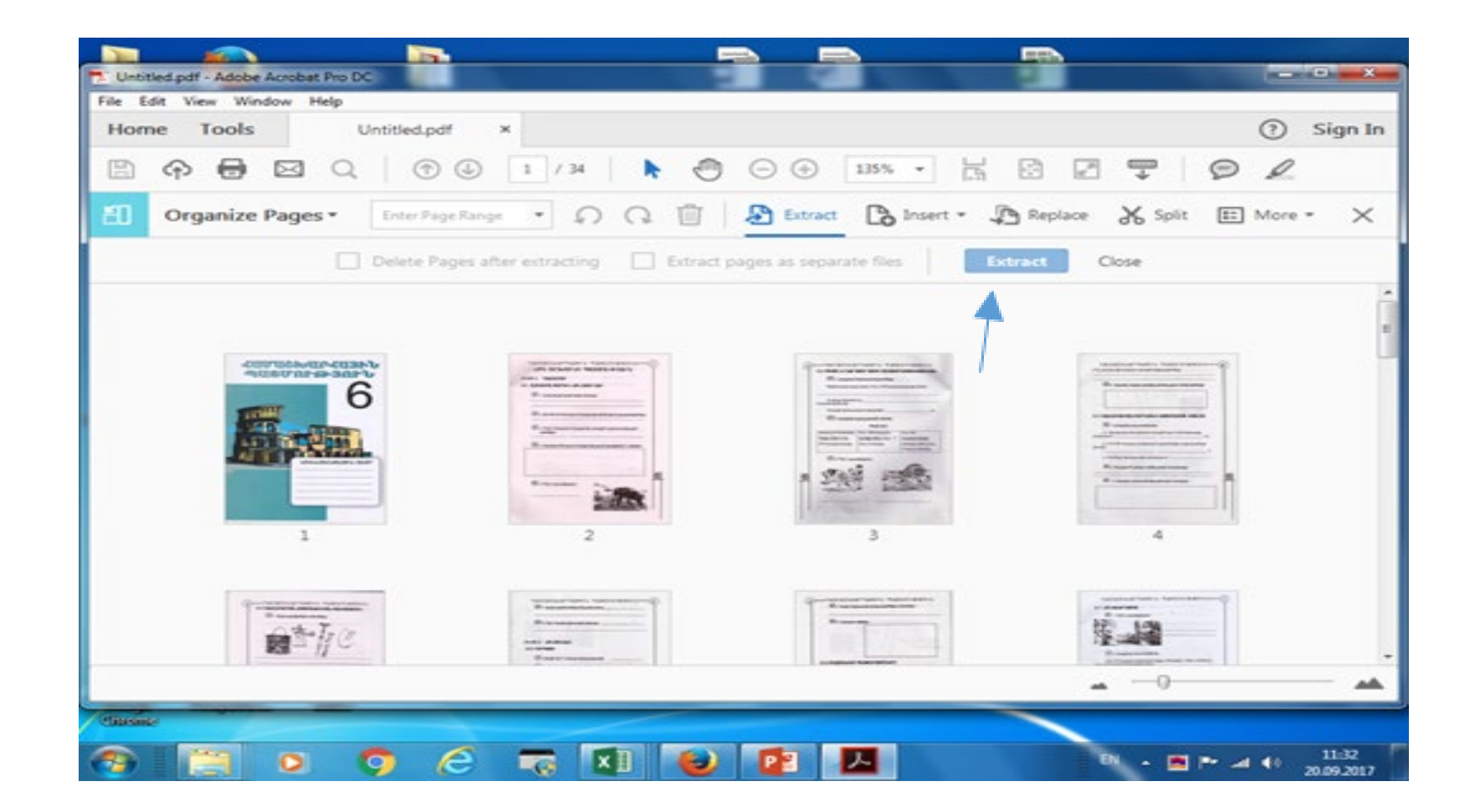

Ստեղծում ենք նոր PDF ֆայլը

1.Insert Pages- ավելացնել նոր ՝ջեր, ֆայլեր

2.Extrat Page – նշած էջերից ստեղծվում ՝ նոր PDF ֆայլ

3.Replace – փոխարինել նշված էջը որև է ուրիշ ֆայլով (օրինակ desktop – ից)

内日ちていて  $? \quad \Box - \quad \Box$ PICTURE TOOLS New Презентация Microsoft PowerPoint - PowerPoin **Home** Untitled.pdf - Adobe Acrobat Pro DC File Edit View Window Help  $(2)$  Sign In **Tools** Untitled.pdf Home  $\circledcirc$  $\bigoplus$ 骨  $1 / 34$ ήΨ  $\Theta$  $\Theta$  $135%$   $\star$ 톱  $\oplus$  $\frac{1}{16}$  $\frac{mn}{L}$  $\mathscr Q$  $\boxtimes$ क़ B Extract B Insert M Replace X Split E More v X  $\cdot$  0  $\alpha$   $\frac{1}{2}$ Organize Pages v  $\overline{1}$ Insert Pages **Extract Pages** Replace Pages. Delete Pages Crop Pages... Rotate Pages clockwise Rotate Pages counterclockwise Page Transitions...  $\overline{2}$  $\overline{4}$ Page Labels... Print Pages... Embed All Page Thumbnails Remove Embedded Page Thumbnails ELever men Reduce Page Thumbnails Enlarge Page Thumbnails Page Properties... COMMENTS 旧 ÷  $\triangleq$  notes □ 10:46 20.09.2017